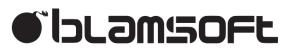

|               | OSCILLATOR<br>COARSE               | OSCILLATOR                                           | OSCILLATOR<br>COARSE                                 | MIXER                    | FILTERS<br>FREQUENCY | ENVELOPE<br>ATTACK | ENVELOPE<br>ATTACK | AMPLIFIER   |        |
|---------------|------------------------------------|------------------------------------------------------|------------------------------------------------------|--------------------------|----------------------|--------------------|--------------------|-------------|--------|
|               | 2-1 0 +1+2<br>-3<br>-4<br>-5<br>-5 | -2-1 0+1+2<br>-3<br>-4<br>-5<br>-4<br>+4<br>+4<br>+5 | 2 <sup>-1</sup> 0 +1+2<br>-3<br>-4<br>-5<br>-5<br>-5 |                          |                      | - XXX              | - XXX              |             |        |
|               | FINE                               | FINE                                                 | FINE                                                 | OSC1 Tri                 | RESONANCE            | DECAY              | DECAY              | LIN. / EXP. |        |
|               |                                    |                                                      |                                                      |                          | - St                 |                    |                    | ٢           |        |
|               |                                    |                                                      |                                                      | OSC2 Rect                | MODIFIER             | SUSTAIN            | SUSTAIN            | DRIVE       | •      |
| 1e            | RANGE<br>16 8<br>32 4              | RANGE<br>16 8<br>32 4                                | RANGE<br>16 8<br>32 / 4                              | -0-                      |                      | ×Q:                |                    |             | Ľ      |
| eXode         | LO<br>SYNC 2                       | LO<br>SYNC 2<br>1                                    | LO<br>SYNC 2                                         | OSC3 Saw                 | LP - POLES - HP      | RELEASE            | RELEASE            | CONTROL     | SWC    |
| ex            | SHAPE                              | SYNC SHAPE                                           | SYNC SHAPE                                           | -25-                     | MODE ALGO            | -XQ-               |                    | CONTROL     | Ч<br>П |
| -             | FREQUENCY                          | FREQUENCY                                            | FREQUENCY                                            | W. Noise                 |                      | VEL CURVE          | VEL CURVE          | )<br>PAN    | r.     |
| CLASSI_ND -EX |                                    |                                                      |                                                      |                          | 尝 EG1                | MODE               | MODE               |             |        |
| CLASSI        | <b>滌</b> 📃                         | <b>洲</b>                                             |                                                      | VK-2                     | Mod Bus 1            | Lesato             | Lesato             | SIGNAL      |        |
|               |                                    | LINEAR FM                                            | LINEAR FM                                            | DRIVE                    |                      |                    | Classic Sour       | nd -EX      |        |
|               | SHAPE                              | SHAPE                                                | SHAPE                                                |                          | signal               | VIK                | ING SYNT           | HESIZER     |        |
|               | NOTE<br>PITCH MW                   | PERFORMANCE<br>BEND RANGE                            | РІТСН                                                | UNISON<br>DENSITY DETUNE | MODULA<br>SOURCE 1   | ATION BUSSES       | RATE 1             | LFOs 💌      | -      |
|               |                                    | 2 💥                                                  | Mod Bus 1                                            | 0                        | LF01 Tri             | M. Wheel           |                    | Free •      |        |
|               |                                    | POLY                                                 | Last                                                 | GLIDE SPREAD             | SOURCE 2             | SCALE 2            |                    | MODE        | 1      |
|               | VIK                                | ING SYNTH                                            | ESIZER                                               | •                        |                      |                    |                    | Free •      |        |
| -             |                                    | UNG SYNTH                                            | ESIZER                                               | 0 0                      |                      |                    |                    |             | -      |
|               |                                    |                                                      |                                                      |                          |                      | SCALE 2            | RATE 2             |             |        |
|               |                                    |                                                      | > \/I                                                | KIN                      |                      | VNIT               |                    | 176         | D      |
|               |                                    | V N-4                                                |                                                      |                          | <b>J J</b>           | IINI               | ПЕЗ                |             | Κ      |

# 1.0.0 User Manual – Rev B

## Overview

VK-2 brings you the power of a modular synthesizer without the hassle of cables. All of the individual synthesis components can be freely routed giving you ultimate power and flexibility. You can just as easily use VK-2 as a mean sounding hardwired analog synth in the default configuration. At the heart of VK-2 are three analog modeled oscillators with waveforms from famous modules. Throughout the device there are DSP enhancements that add analog realism to the sound, from the modeled CP-3 mixer clipping to the Zero Delay Feedback filter section. Pristine effects polish your sounds to perfection. You'll soon be creating modular patches like a pro without leaving the comforts of your own computer.

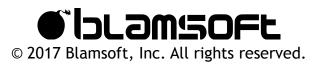

## Sections

Getting familiar with the overall layout is a very import first step to learning VK-2.

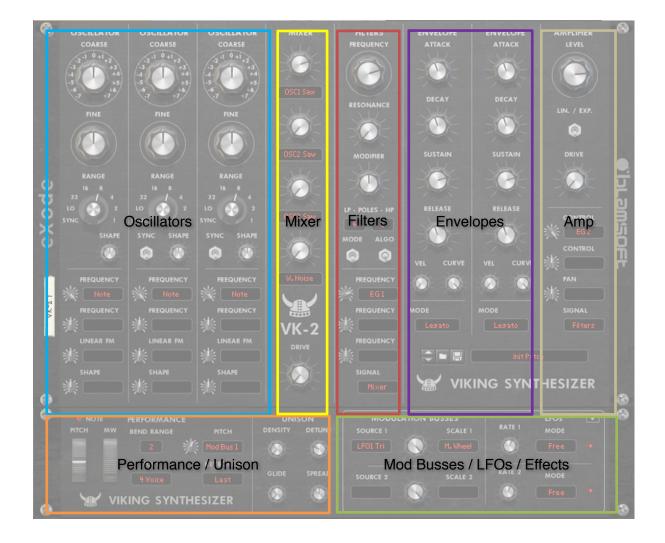

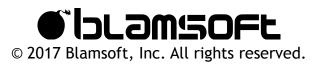

# **Modulation Connections**

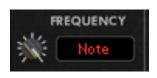

There are many LCD displays on VK-2 that allow you to connect modulation sources to a target destination. Each display, located in the modular sections, represents a parameter that can be modulated, for example oscillator frequency. You can think of the parameter displays as control jacks on a hardware module.

Shift-drag from any parameter display to a source hot-spot on the panel to make a connection. For example, you can shift-drag from one of Oscillator 1's frequency to an LFO. This connects the source (from the hot-spot) to the destination (the display). Alternatively, you can select modulation sources from the menu available with a simple click.

The modulation amount knobs allow you to adjust the amount of modulation, and invert it when the knob is to the left of center.

Note that there are two parameters labeled "Signal". Instead of being for modulation, these select the input for that section's signal path. These typically are connected to audio outputs from another section.

| Note, Velocity, Aftertouch,<br>Mod Wheel, Pitch Wheel | MIDI control values                                                                                           |
|-------------------------------------------------------|----------------------------------------------------------------------------------------------------|
| Constant                                              | A constant maximum positive value                                                                             |
| Random                                                | A random value for each note played                                                                           |
| Oscillator waveforms                                  | Waveforms of various shapes for each oscillator                                                               |
| Mixer                                                 | Output of the mixer section                                                                                   |
| Filters                                               | Output of the filters section                                                                                 |
| Amp                                                   | Output of the amplifier section                                                                               |
| Pink noise, White noise                               | Two types of audio noise                                                                                      |
| LFO waveforms                                         | Waveforms of various shapes for each LFO. Note: SH 1 is a sample and hold, SH 2 is a smoothed sample and hold |
| EG1, EG2                                              | Envelope signals                                                                                              |
| Mod Busses                                            | Outputs from the two mod busses                                                                               |
| CV Inputs                                             | CV inputs are located on the back panel                                                                       |
| Audio Inputs                                          | Audio inputs are located on the back panel                                                                    |

There is a common list of sources available at each parameter display.

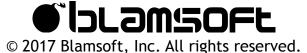

# Performance/Polyphony

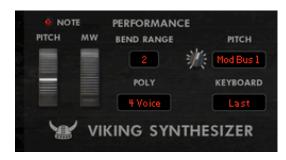

This lower left section includes performance controls, pitch modulation, and polyphony.

- Pitch Wheel Controls the pitch during performance.
- Mod Wheel Performance control that is selectable as a modulation source.
- Pitch Bend Range Adjusts the range of the pitch wheel effect in semitones. You can set the pitch bend range to 0 and use the pitch wheel as a performance parameter.
- Polyphony Adjusts how many simultaneous notes can be played by setting the number of synth voices. In the monophonic and n-voice modes, a synth voice is active when its envelopes are running. In the modular mode, a single voice is always on, it does not shut off with the envelopes.
- Pitch Modulation The source and amount of pitch modulation of all three oscillators simultaneously can be set.
- Keyboard Mode The keyboard mode determines how notes are played in monophonic polyphony modes (Mono or Modular):
  - Last The last key pressed sets the pitch.
  - Lowest The lowest key pressed sets the pitch
  - · Highest The highest key pressed sets the pitch
  - Single A key will set the pitch as long as it is held regardless of other key presses

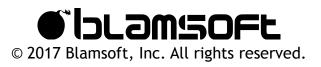

# Patches

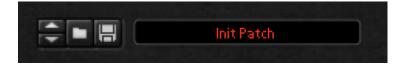

You can browse the factory sound bank, or save and load your own patches in the middle right Patches section.

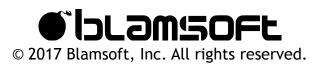

# Oscillators

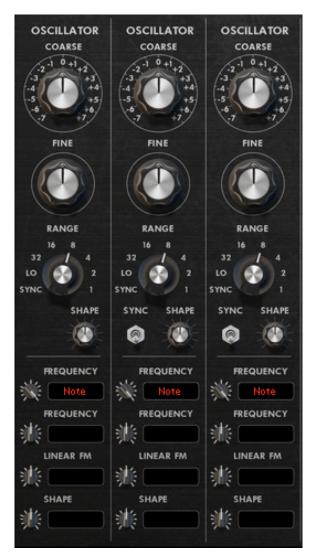

The upper left Oscillators section provides control over the three main oscillators. These oscillators have basic shapes, as well as a variable shape from VK-1.

• Coarse - Normally, this controls a semitone offset from the keyboard pitch. In Sync mode, this controls the beat division. In Low mode, this controls the octave.

• Fine - Normally, this controls the fine tuning of the oscillator in cents. In Sync and Low modes, the fine tuning is in semitones.

• Range - The range switch sets the octave of the oscillator, or puts the oscillator in Sync or Low modes. Sync mode is low frequency mode with beat divisions as the frequency. Low mode is also low frequency, with a frequency four octaves below the 32' setting. Note: 8' is at the same octave as the keyboard.

• Shape - The shape knob controls the pulse width of the rectangular shape and the variable waveform shape of the VK-1 waveform. The shape knob only affects those two waveform sources, not the base shapes.

• Sync - Sync allows you to sync an oscillator to Oscillator 1's output using either a hard sync or a reverse sync algorithm.

| Frequency 1 | Pitch in semitones (typically keyboard Note)                               |
|-------------|----------------------------------------------------------------------------|
| Frequency 2 | Pitch in semitones                                                         |
| Linear FM   | Linear pitch, useful for audio rate FM                                     |
| Shape       | Shape of rectangular and VK-1 waveforms, useful for pulse width modulation |

Modulation Inputs

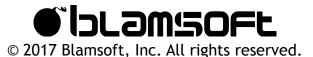

### **Oscillator Tweaks**

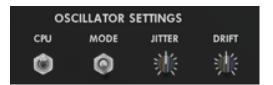

On the back of the devices there are a few settings to subtly tweak the oscillators.

- CPU Can save CPU at the cost of less accurate Linear FM and some loss of clarity on very low notes
- Mode Allows you to choose waveforms from two hardware modular oscillators, the 921 or the Mini, or use clean waveforms.
- Jitter Controls the amount of jitter in the oscillator's frequency
- · Drift Controls the amount of slow frequency drift
- Tracking There is a knob located in each oscillator column for subtly tweaking the keyboard tracking for results like an uncalibrated analog synth.

#### Waveforms

There are several waveforms generated simultaneously for each oscillator. They can be chosen in the modulation parameter (or signal) displays.

| Sine        | Classic sine wave, has noticeable warmth in the 921 and Mini modes                          |
|-------------|---------------------------------------------------------------------------------------------|
| Triangular  | This waveform can sound noticeably different in the 921 and Mini modes                      |
| Sawtooth    | The sawtooth from the different modes are almost identical                                  |
| Rectangular | A pulse with its width set by the shape knob, slightly less harsh for 921 and Mini          |
| VK-1        | This oscillator has become a modern classic, variable shape is determined by the shape knob |

lolowsoff

© 2017 Blamsoft, Inc. All rights reserved.

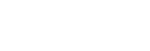

# Mixer

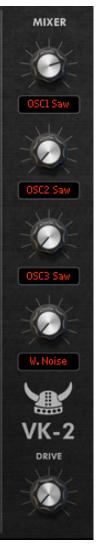

The middle Mixer section provides a mixer with four inputs and a drive control.

• Input and Amount - The input can be chosen from any of the common modulation sources. Typically, you would use one of the oscillator waveforms. A gain control is provided to control the source level.

• Drive - The drive algorithm provides saturation, soft clipping, or analog modeled hard clipping from the CP-3 mixer. Note: The mode is selected on the back.

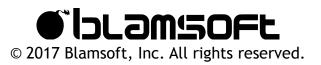

# Filters

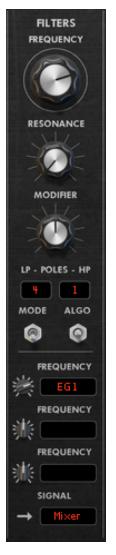

The middle right Filters section provides a dual filter module. The filters are Zero Delay Feedback with accurate analog saturation.

• Frequency - This knob controls the cutoff frequency of the filter.

• Resonance - This knob controls the amount of resonance (or peaking at the cutoff frequency).

• Modifier – When the filter is in Dual LP mode, this controls the difference in frequency between individual filters for the left and right channels. When the filter is in HP / LP mode, this controls the difference in frequency between two series filters that create a band pass effect. In Notch mode, this cross-fades between lowpass and highness filters to create the notch response.

• Poles - Poles determine the cutoff slope of the filter. You can think of more poles as stronger filtering.

 Mode - You can choose between Dual Lowpass (stereo lowpass), Highpass / Lowpass (effective bandpass), and Notch

• Algorithm - This switch lets you choose between less CPU usage or higher quality processing and saturation.

• Drive - This knob adjusts the gain into the filter for subtle warmth and grit. Note: this is located on the back of the device.

• Compensation - This knob adjusts the gain of the filter output compared to the resonance knob. High compensation will result in more output gain when resonance is turned up. Note: this is located on the back of the device.

### Modulation/Signal Inputs

| Frequency 1 | Cutoff frequency (typically an envelope)                 |
|-------------|----------------------------------------------------------|
| Frequency 2 | Cutoff frequency                                         |
| Frequency 3 | Cutoff frequency                                         |
| Signal      | Input signal to the filters (typically the mixer output) |

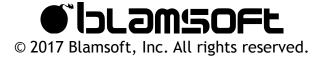

# Envelopes

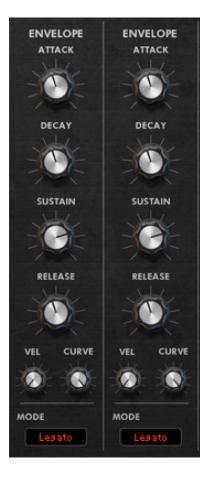

The two envelopes provide a modulation signal that typically would be used to shape filter cutoff or volume. In VK-2, the envelopes can shape anything that has a modulation input. The envelopes are typical ADSR analog-style envelopes common in many synthesizers.

- Attack Adjusts the attack time of the envelope
- Decay Adjusts the decay time of the envelope
- Sustain Adjusts the sustain level of the envelope
- · Release Adjusts the release time of the envelope

• Velocity - You can add velocity sensitivity to the envelope, this will makes its amplitude depend on velocity.

• Curve - Curve allows you to adjust the curvature of the envelope stages. Note: 100% curvature models an analog envelope.

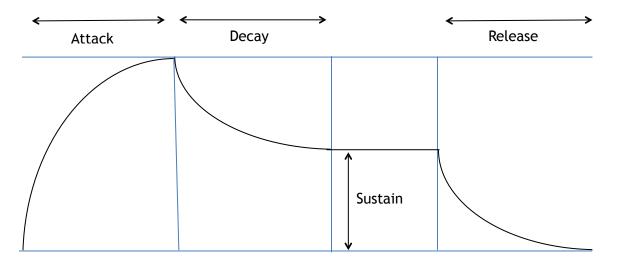

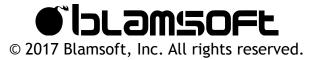

- Mode You can choose one of several modes for the envelope operation
  - Legato If with no other notes are held, the Envelopes trigger when a note is played. If other notes are held, the envelopes do not trigger.
  - · Retrigger Envelopes trigger any time a note is played
  - Loop AD The attack and decay portions loop while a key is held, then the release stage happens as usual
  - Loop ADR The attack, decay, and release stages all loop continuously
  - Loop S The attack, decay, and release stages all loop continuously with times controlled in beat divisions
  - · CV Inputs One of the CV inputs is used as a gate for the envelope

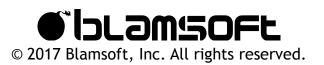

# Amp

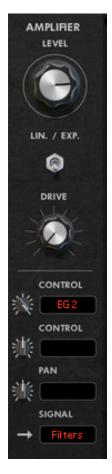

The right Amplifier section provides a voltage controlled amplifier. It is typically used after the filters in the signal path as the output stage of the synth. Note, the effects are connected just prior to the Amp section output in the signal path.

· Level - Output level of the synth, pre-effects

• Mode - You can set the amp to operate on a linear scale or a dB scale. Typically, you would use a linear scale.

• Drive - The drive algorithm provides saturation, soft clipping, or analog modeled hard clipping from the CP-3 mixer. Note: The mode is selected on the back.

Modulation/Signal Inputs

| Control 1 | Amplifier level (typically an envelope)                |
|-----------|--------------------------------------------------------|
| Control 2 | Amplifier level                                        |
| Pan       | Left/right panning                                     |
| Signal    | Input signal to the amp (typically the filters output) |

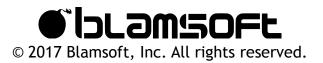

# Mod Busses / LFOs

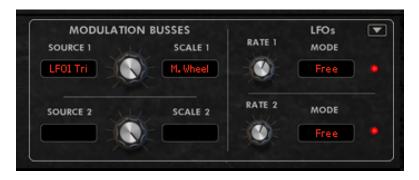

The two Mod Busses and two LFOs provide low frequency modulation signals for use in destinations throughout the synth.

#### **Mod Busses**

Mod Busses are like VCAs (voltage controlled amplifiers) with the scale signal acting as the control input. Each Mod Bus has a source, scale, and scale amount. The bus's input signal (source) is scaled by the scale value. The amount of scaling is controlled by the scale amount. Note: This is not like a mod matrix, the destination is not chosen here, it is instead chosen in a modulation parameter display elsewhere on the synth.

- Source Input signal
- Scale Amplitude control
- Amount Scale amount

### LFOs

Each LFO has multiple waveforms that can be chosen at the destination.

- Rate Adjusts the rate in hertz, or allows you to select a beat division in synced mode.
- Mode This lets you select one of four operating modes for the LFO.
  - Free The LFO is free running with frequency in hertz.
  - · Reset The LFO resets to the beginning of its waveform when a key is pressed.
  - One Shot When a key is pressed, the LFO goes one time through its waveform and stops
  - Sync The LFO runs continuously, synced to the transport, with its frequency set to a beat division

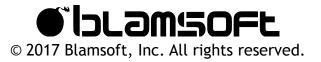

There are several waveforms generated simultaneously for each LFO. They can be chosen in the modulation parameter (or signal) displays.

| Sine     | Classic sine wave        |
|----------|--------------------------|
| Triangle | Classic triangle         |
| Ramp     | Upward sawtooth          |
| Sawtooth | Downward sawtooth        |
| SH 1     | Classic sample and hold  |
| SH 2     | Smoothed sample and hold |

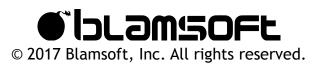

# Effects

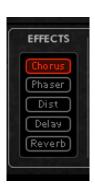

VK-2 has five on-board effects that allow you to add depth and interest to your patch. The effects are connected to the Amp section. The effects are enabled and re-ordered using the display. Click to enable/disable. Drag to reorder them in any order. The included effects are chorus, equalizer, phaser, distortion, delay, and reverb.

- Chorus Adds thickness by mimicking the sound of unison
- · Phaser Offers the distinct phasing effect with a wide range of options
- Distortion Allows you to create grit or bit crushing effects.
- Delay Provides various echo effects
- Reverb Adds a hall-like space to the sound

### Chorus

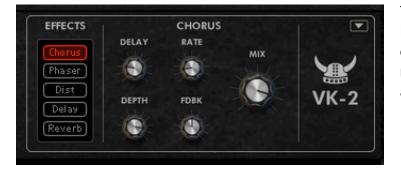

The Chorus unit provides a Roland Dimension D influenced chorus effect that can add stereo width and richness to your patch. It offers an additional feedback control.

- Delay Adjusts the mid-point for the delay taps
- Rate Adjusts how fast the delay taps move
- Depth Adjusts how far the delay taps move
- Feedback Adjusts feedback in the delay lines
- Mix Sets the wet/dry mix for the effect

#### Phaser

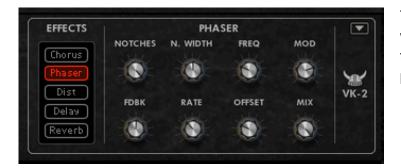

The phaser offers up to 6 notches, with configurable notch width and feedback, for a wide range of phasing sounds.

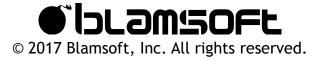

- Notches Number of notches in the frequency response, more create a thicker sound
- · Notch width Bandwidth of the notches
- Frequency Frequency range of the effect, controlling the low end frequency of the LFO
- Mod Amount Adjusts the LFO strength
- Feedback Amount of feedback present in the effect
- Rate Rate of the LFO that controls the frequency of the all-pass filters
- Offset LFO offset between the left and right panned effects
- Mix Sets the wet/dry mix for the effect

### Distortion

| EFFECTS |       | DISTOR   | IION  |         |
|---------|-------|----------|-------|---------|
|         |       | HIGH CUT | TYPE  |         |
| Chorus  | DRIVE |          |       | MIX     |
| Phaser  | Sec.  |          | - W   | 1.540   |
| Dist    |       |          |       |         |
| Delay   | Notes | LOW CUT  | LEVEL | - North |
| Reverb  |       |          |       |         |
|         |       |          |       |         |

The Distortion effect can add anything from warmth, to grit, to crushing mayhem.

- Drive Gain into the distortion algorithm that results in more distortion
- High Cut Lowpass filter
- Low Cut Highpass filter
- Type Chooses between several distortion algorithms
- Level A post-distortion gain setting
- Mix Sets the wet/dry mix for the effect

### Delay

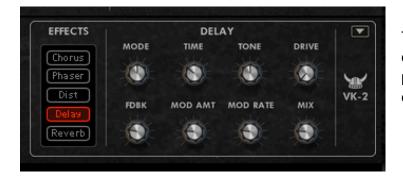

The delay unit offers a repeating echo. It has quite a few additional parameters that can spice up the effect.

- Delay Mode At the lowest setting, the delay is in normal mode, otherwise it is in ping pong mode
  - · Normal Input signal is delayed with no panning effect

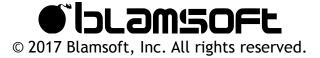

- Ping Pong Echoes bounce between left and right channels starting with left, spread controls panning amount
- Time Adjusts the delay time in beat divisions
- Rate Adjusts the delay time for the right channel
- Tone Adjusts filtering inside the feedback path. Turning the knob to the left of center creates lowpass filtering. Turning the knob to the right of center creates highpass filtering.
- Drive Adjusts a subtle distortion effect on the delayed signal
- Feedback Controls how fast the echoes decay
- Mod Amount Turning up the Mod Amount creates a changing delay time with a slight offset between left and right delay times
- Mod Rate Adjusts the rate of the modulation set by Mod Amount
- Mix Sets the wet/dry mix for the effect

### Reverb

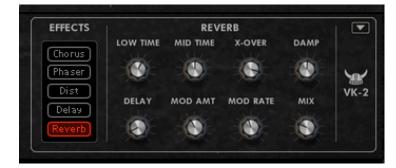

The reverb effect adds a hall-like spatialization effect to the sound.

- Low Time Adjusts the T60 decay time for the low-range frequencies
- Mid Time Adjusts the T60 decay time for the mid-range frequencies
- Crossover Adjusts the cross-over frequency between mid and low range
- Damping Sets the frequency of high frequency damping
- Delay Adds a delay to the signal to simulate a larger space
- Mod Amount Adds subtle variation in the decay times
- Mod Rate Adjusts the modulation rate of the decay times
- Mix Sets the wet/dry mix for the effect

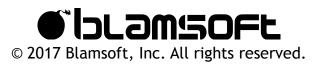

# Connections

| - | OSCILLATOR<br>OUTPUTS                                 | OSCILLATOR<br>OUTPUTS           | OSCILLATOR<br>OUTPUTS                                 | MIXER              | FILTERS       | ENVELOPE                 | ENVELOPE                 | AMPLIFIER<br>OUTPUTS |  |
|---|-------------------------------------------------------|---------------------------------|-------------------------------------------------------|--------------------|---------------|--------------------------|--------------------------|----------------------|--|
|   | O O SINE                                              |                                 |                                                       | 0 0                |               | EG OUT                   | EG OUT                   | 0 0                  |  |
|   | 0 0 tri<br>0 0 saw<br>0 0 pulse                       | 0 0 TRI<br>0 0 SAW<br>0 0 PULSE | 0 0 TRI<br>0 0 SAW<br>0 0 PULSE                       | MODE               |               | LFO 1<br>© SINE<br>© TRI | LFO 2<br>O SINE<br>O TRI | 1 2<br>MODE          |  |
|   | 🔍 🔘 ук-1                                              | 0 🔘 ик-1                        | 0 🔘 ук-1                                              | *                  | © (©<br>  × * | © RAMP<br>© SAW          | © RAMP                   |                      |  |
|   |                                                       |                                 |                                                       | \$                 |               | © SQR<br>© SH 1          | © sqr<br>© sh 1          |                      |  |
|   | ©©<br>Nearem<br>LINEAR FM                             | LINEAR FM                       | LINEAR FM                                             | VK-2<br>PINK NOISE | SIGNAL        | © 5H 2                   | © SH 2                   | © © © F              |  |
|   | © ©<br>* *                                            | © ©<br>☆ *                      | © ©<br>** **                                          |                    | DRIVE COMP    |                          |                          | Signal               |  |
|   | SHAPE SHAPE SHAPE                                     |                                 | SHAPE<br>SHAPE<br>SETTING:<br>DRIVE CPU<br>CONTINUES: |                    |               |                          | DRIFT                    |                      |  |
|   |                                                       |                                 |                                                       |                    |               |                          |                          |                      |  |
|   | GATE NOTE PW MW AT SUST 1 2 3 4 5 6 MODULATION BUSSES |                                 |                                                       |                    |               |                          |                          |                      |  |
|   | 00                                                    |                                 | 0 0                                                   |                    |               |                          | DD BUS 2                 | <u>.</u>             |  |

### **Oscillator Connections**

- Outputs are available for each of the oscillator waveform shapes.
- Individual inputs are available for the same parameters that can be modulated using displays on the front panel.

### **Mixer Outputs**

Connections are available from the mixer in both audio and CV format.

### **Filter Connections**

- Audio outputs are available for the filtered signal.
- Filter frequency and resonance have individual modulation inputs.
- The audio input signal should be connected to the Signal inputs.

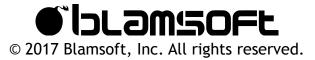

### **Envelope Outputs**

A CV output is available for each envelope.

### **LFO Outputs**

The individual waveforms from the LFOs are available as CV outputs.

#### **Amp Connections**

- Audio and CV outputs are available for the amplified signal.
- · Control (gain) and pan have individual modulation inputs.
- The audio or CV input signal should be connected to the Signal inputs.

#### **Performance CV Inputs**

The Performance CV Input group lets you control VK-2 with an external triggering device such as the Matrix Pattern Sequencer. VK-2 supports the PolyCV protocol for polyphonic triggering.

- Gate Controls triggering velocity
- Note Controls triggering note
- PW Pitch Wheel input
- MW Mod Wheel input
- AT Aftertouch input
- Sust Sustain pedal input

#### **Global Inputs**

The Global CV and Audio Inputs located at the bottom let you route inputs to any of the modulation parameters using their destination displays.

### **Modulation Bus Outputs**

Outputs from the Mod Busses are available in both audio and CV format.

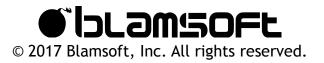

# **CPU Usage**

VK-2 has three switches that directly control CPU usage.

- Oscillator CPU Lowering this setting can help when using Linear FM or oscillator sync in a
  patch. Note, lowering this setting can make very low notes sound dull and can also result in
  aliasing for high FM sounds. This setting should be increased for monophonic bass sounds
  or high pitched FM sounds.
- Filter Algorithm Lowering this setting can improve CPU usage. Note that some "air" and clarity may be lost from the filter sound when in lower modes.
- Drive CPU This setting adjusts the CPU usage of the mixer, amp, distortion effect, and delay effect drive algorithms. Note, the distortion effect may sound harsher with noticeable aliasing at lower CPU settings.

There are two other ways to reduce CPU usage.

- Reduce Polyphony This can help with sounds that have long release tails
- Use fewer unison voices Unison can increase CPU usage

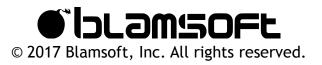

# Credits

- Andrew Best Design, DSP, Programming, Graphic Design
- Daniel Thiel Concept, Design, Graphic Design

## **Sound Design**

The initials in the preset name let you know who designed it:

- EX Daniel Thiel (eXode)
- AZ Sami Rabia (Aiyn Zahev)
- TP Tom Pritchard
- NR Navi Retlav
- ND Nicolas Delmotte (odharmonix)
- AP Ariel Proksa
- QS Quixotic Sound Design

You can search for presets in Reason's browser using the initials with a dash in front. For example, "-EX".

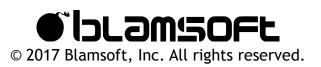

# Software Licenses

#### **Faust Audio Effect Library**

Copyright (c) 2015 Julius O. Smith III

Permission is hereby granted, free of charge, to any person obtaining a copy of this software and associated documentation files (the "Software"), to deal in the Software without restriction, including without limitation the rights to use, copy, modify, merge, publish, distribute, sublicense, and/or sell copies of the Software, and to permit persons to whom the Software is furnished to do so, subject to the following conditions:

The above copyright notice and this permission notice shall be included in all copies or substantial portions of the Software.

Any person wishing to distribute modifications to the Software is asked to send the modifications to the original developer so that they can be incorporated into the canonical version. This is, however, not a binding provision of this license.

THE SOFTWARE IS PROVIDED "AS IS", WITHOUT WARRANTY OF ANY KIND, EXPRESS OR IMPLIED, INCLUDING BUT NOT LIMITED TO THE WARRANTIES OF MERCHANTABILITY, FITNESS FOR A PARTICULAR PURPOSE AND NONINFRINGEMENT. IN NO EVENT SHALL THE AUTHORS OR COPYRIGHT HOLDERS BE LIABLE FOR ANY CLAIM, DAMAGES OR OTHER LIABILITY, WHETHER IN AN ACTION OF CONTRACT, TORT OR OTHERWISE, ARISING FROM, OUT OF OR IN CONNECTION WITH THE SOFTWARE OR THE USE OR OTHER DEALINGS IN THE SOFTWARE.

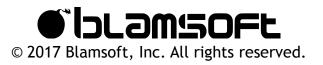

#### **Fastapprox**

Copyright (c) 2011, Paul Mineiro All rights reserved.

Redistribution and use in source and binary forms, with or without modification, are permitted provided that the following conditions are met:

- \* Redistributions of source code must retain the above copyright notice, this list of conditions and the following disclaimer.
- \* Redistributions in binary form must reproduce the above copyright notice, this list of conditions and the following disclaimer in the documentation and/or other materials provided with the distribution.
- \* Neither the name of Paul Mineiro nor the names of its contributors may be used to endorse or promote products derived from this software without specific prior written permission.

THIS SOFTWARE IS PROVIDED BY THE COPYRIGHT HOLDERS AND CONTRIBUTORS "AS IS"

AND ANY EXPRESS OR IMPLIED WARRANTIES, INCLUDING, BUT NOT LIMITED TO, THE IMPLIED WARRANTIES OF MERCHANTABILITY AND FITNESS FOR A PARTICULAR PURPOSE

ARE DISCLAIMED. IN NO EVENT SHALL THE COPYRIGHT HOLDER OR CONTRIBUTORS BE

LIABLE FOR ANY DIRECT, INDIRECT, INCIDENTAL, SPECIAL, EXEMPLARY, OR CONSEQUENTIAL DAMAGES (INCLUDING, BUT NOT LIMITED TO, PROCUREMENT OF SUBSTITUTE GOODS OR SERVICES; LOSS OF USE, DATA, OR PROFITS; OR BUSINESS INTERRUPTION) HOWEVER CAUSED AND ON ANY THEORY OF LIABILITY, WHETHER IN CONTRACT, STRICT LIABILITY, OR TORT (INCLUDING NEGLIGENCE OR OTHERWISE) ARISING IN ANY WAY OUT OF THE USE OF THIS SOFTWARE, EVEN IF ADVISED OF THE POSSIBILITY OF SUCH DAMAGE.

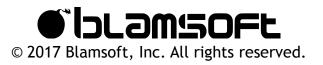